## **CREW PANEL**

It is now possible to assign and delete crew from a flight in the Crew Panel.

|            |                |             |                                                               |  |  | Rate irus.<br>9 |
|------------|----------------|-------------|---------------------------------------------------------------|--|--|-----------------|
| <b>GPT</b> |                |             | BOH ON THE RAN ON BAK ON A MAIL AND ONE BOB ON A MONTH MARKET |  |  |                 |
|            |                | XM TO AK TO |                                                               |  |  |                 |
| 56         | <b>BOH THE</b> |             | AP 22 MAX 22 MAS 22 MAS 22 BOB 22 MAX 22 JAC 22               |  |  |                 |
|            | <b>YAN THE</b> |             |                                                               |  |  |                 |
| 372        |                |             |                                                               |  |  |                 |
| FDZ        | $W \equiv$     | XRA T.Z     |                                                               |  |  |                 |
| 541        |                |             |                                                               |  |  |                 |
| <b>Gui</b> |                |             |                                                               |  |  |                 |
| RAD        |                |             |                                                               |  |  |                 |
|            |                |             |                                                               |  |  |                 |

Assigning Crew to a flight

To **assign** crew to a flight you need to:

- 1. Choose a flight and right-click the mouse to open a selection menu. Here you can choose more than one flight by holding 'Ctrl' button on your keyboard and clicking on the flights to which you would like to assign the crew
- 2. Choose 'Assign Crew' option
- 3. Click on the crew you would like to assign. The crew listed are the ones available in the base and with the ratings for the chosen aircraft. Once the crew has more than one rating and is assigned, the crew code on another rating will be greyed out
- 4. Once you assigned the set of crew click save

You can also **change** the crew on a flight or a number of flights. To do so, you need to follow the steps from assigning crew section.

|                                                    | $\sim$ | 100 | END.     | <b>TANK</b>                                         |        |     | $\sim$ | 14 Amilyti<br><b>START</b> | $\cdots$ | <b>Suite</b> |  |
|----------------------------------------------------|--------|-----|----------|-----------------------------------------------------|--------|-----|--------|----------------------------|----------|--------------|--|
| A BCDE<br>4,919                                    |        |     |          |                                                     |        |     |        |                            |          |              |  |
| <b>LAFE</b><br>na                                  |        |     |          |                                                     |        |     |        |                            |          |              |  |
| DUUM<br>m/s                                        |        |     |          | ALCOHOL: UNION<br><b>Protection</b>                 |        |     |        |                            | œ        |              |  |
| GLEICH<br>3174                                     |        |     |          | ARE THIS BAKE<br><b>GREWLE</b><br><b>Montgomery</b> | w<br>₹ | 140 |        |                            |          |              |  |
|                                                    |        |     |          |                                                     |        |     |        |                            |          |              |  |
| tus.<br>GF1<br>$\infty$<br>cars.<br>$\overline{a}$ |        |     | œ<br>TB. |                                                     |        |     |        |                            | œ<br>w   |              |  |

Deleting Crew from a flight

To **delete** crew you need to:

- 1. Choose a flight or number of flights and right-click the mouse to open a selection menu
- 2. Choose 'Delete Crew' option
- 3. You will be asked to confirm
- 4. Pressing 'YES' to delete or 'NO' to discard

**Deleting will remove the whole set of crew assigned to a flight or series of flights, depending on the selection.**

update: 2018/06/26 08:43 updates:crew-panel-it-is-now-possible-to-assign-crew-to-flights https://wiki.leonsoftware.com/updates/crew-panel-it-is-now-possible-to-assign-crew-to-flights?rev=1530002632

From:

<https://wiki.leonsoftware.com/>- **Leonsoftware Wiki**

Permanent link:

**<https://wiki.leonsoftware.com/updates/crew-panel-it-is-now-possible-to-assign-crew-to-flights?rev=1530002632>**

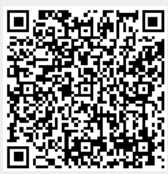

Last update: **2018/06/26 08:43**